- Click on Forgot Username
- Enter in recovery email address
- Click Submit

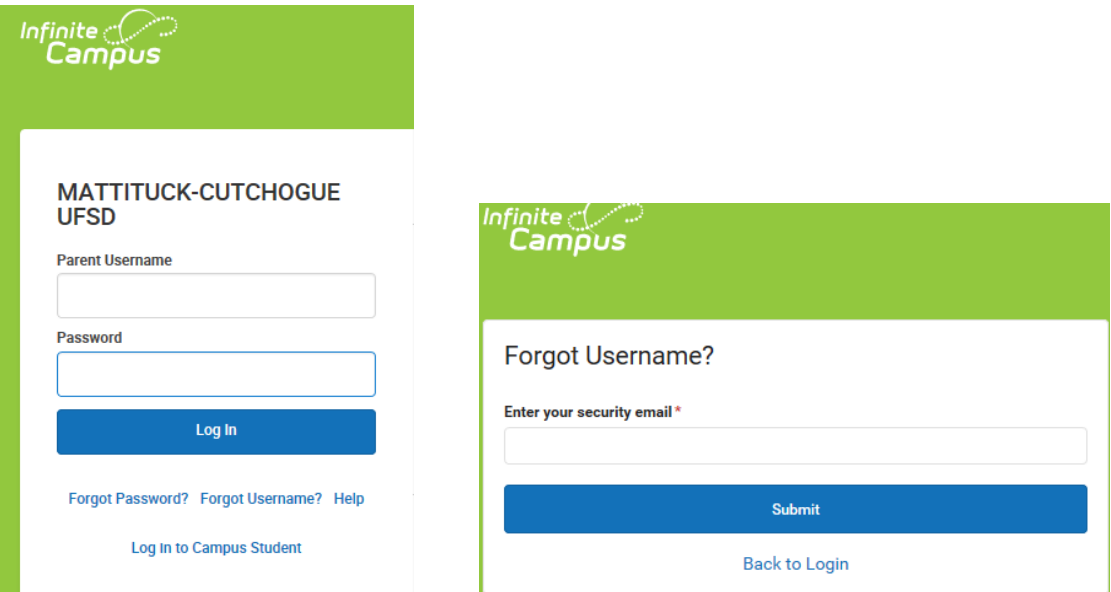

• Will receive the below message

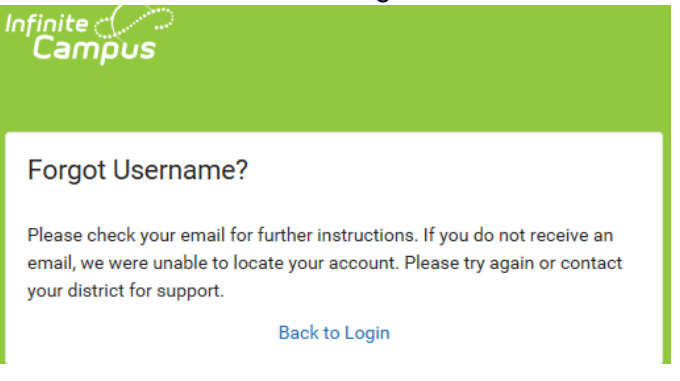

- Example of the email received
- Return to Campus Parent log in page and enter in username and password

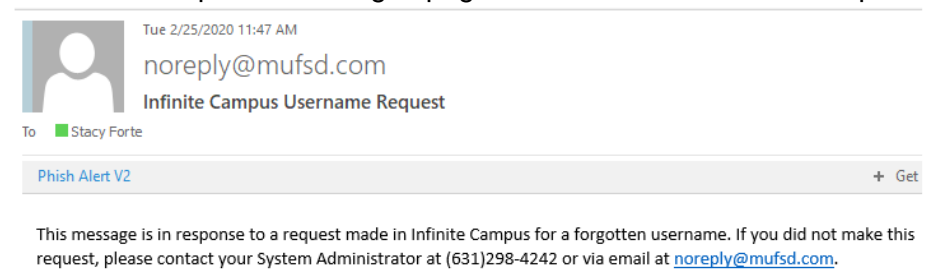

The user account(s) and related login URL(s) associated with this email address appear below:

Your username is: pparent https://mufsd.esboces.org/campus/portal/parents/mattituck\_sandbox.jsp